## 「ロケ」を知ろう ! 麻生・多摩デジタルスタンプラリ

# 応募までの流れ

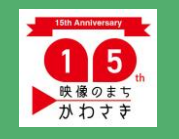

**「映像のまち・かわさき」推進フォーラム**

## お願い

- **位置情報をON**にして参加してください
- アプリはスマホの位置情報をもとに認証範囲に入っているかを感知ます。 範囲内にいるのに表示されない、位置情報の設定がわからない方は 「操作マニュアル」をご覧ください
- →GPS[機能でコンテンツが見れない](https://manual.coco-ar.com/faq/contents/gps_notsee.html)-COCOAR操作マニュアル (coco-ar.com)
- スタンプポイントになるべく近づいてください
- ARが表示されない場合は「画面スキャン」になっているか、アプリが最新 バージョンにアップデートされているか、ネット環境を確認してください
- アプリを削除してしまう、機種変更をしてしまうとコンテンツの 閲覧履歴やスタンプ情報が削除されます
- COCOARアプリの動作確認環境を満たしている端末か、 各アプリのストアページで確認してください

※屋内のポイントはGPSの精度が落ちる事がある為、各ポイントに設置したポスターのそばに 救済処置のマークを掲示しています。そちらを「COCOAR」アプリで読み込んでいただくとその ポイントのスタンプが貯まります。

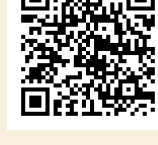

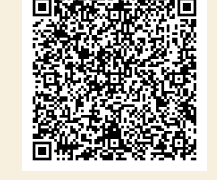

**COCOAR** 

動作確認環境

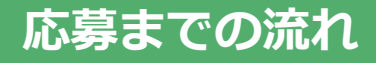

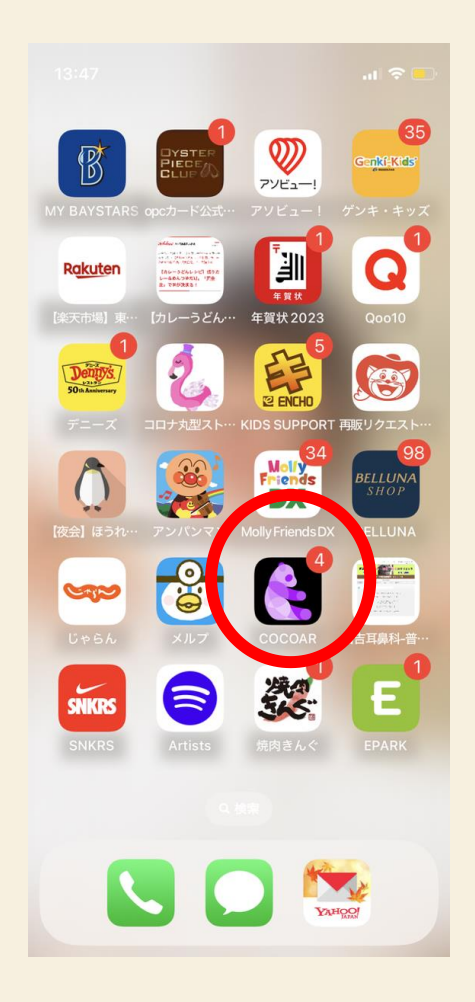

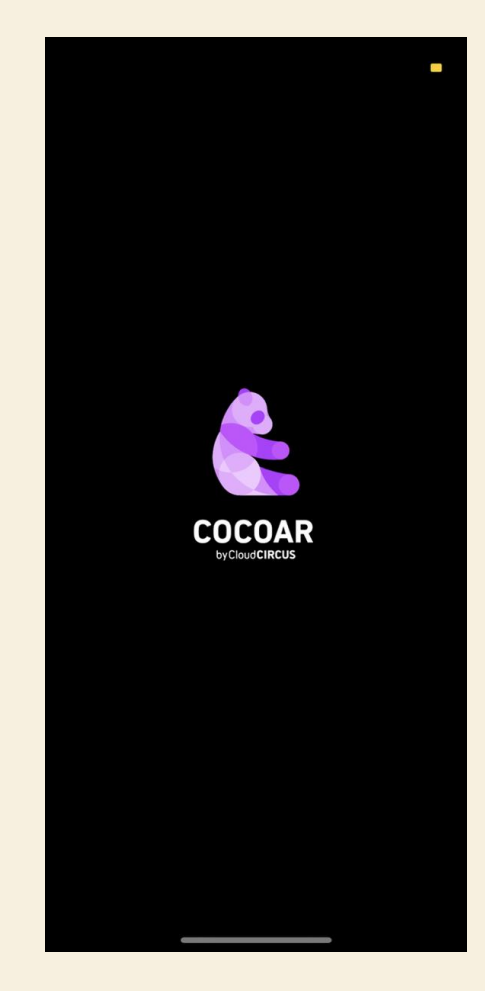

①「COCOAR」アプリをダウンロード ②「COCOAR」アプリを立ち上げる

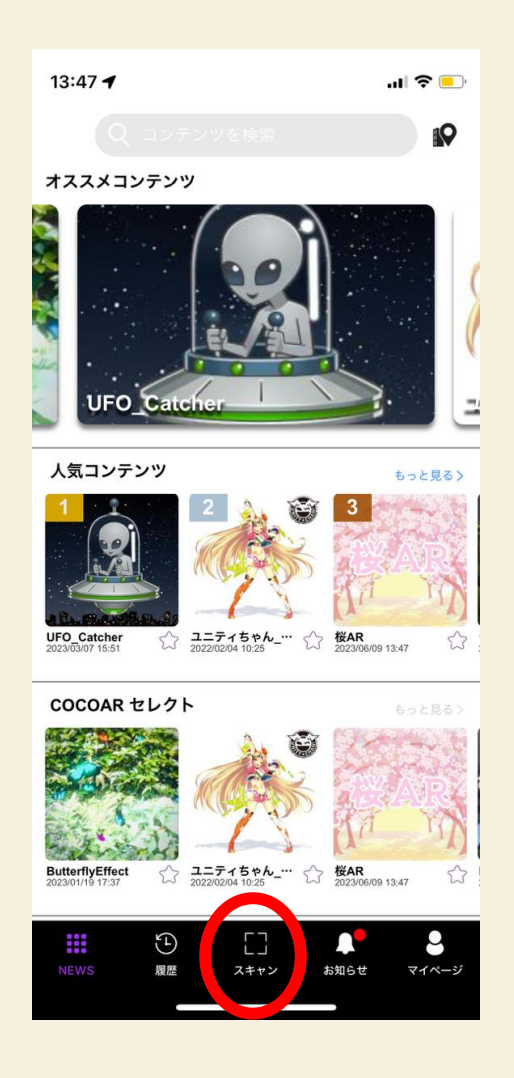

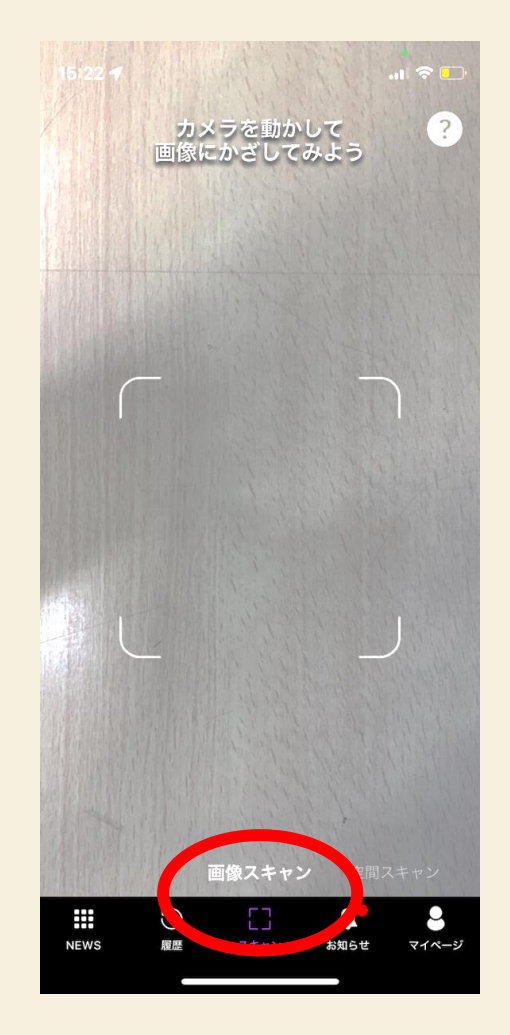

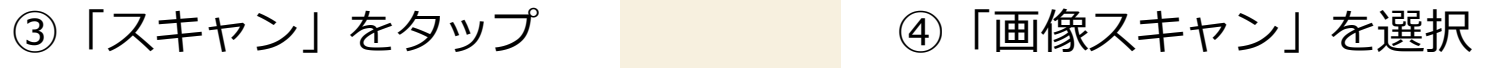

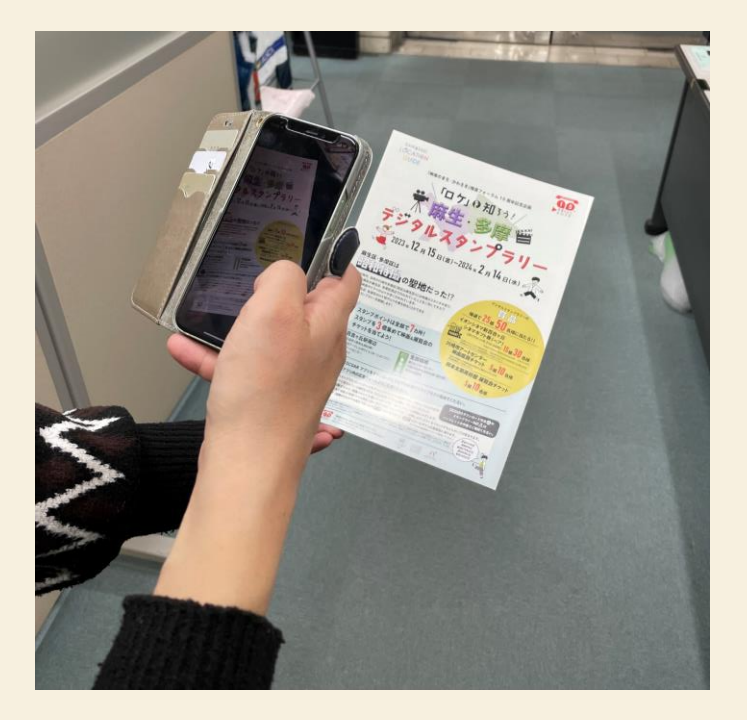

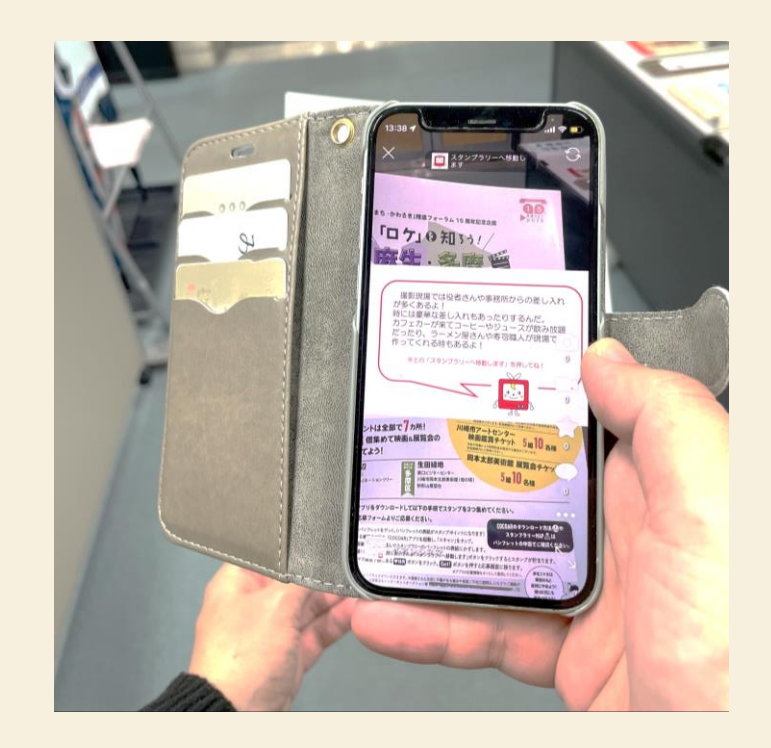

#### ⑤スマホをデジタルスタンプ ラリーパンフレットの表紙にかざす ⑥画面上に「あるある情報」が登場

#### ポイント!

- ・スキャン画面中央の四角枠にマーカー(パンフレット 表紙) 全体をおさめているか ・パンフレットを折り曲げていないか
- ・室内灯などの光が入り込んでいないか

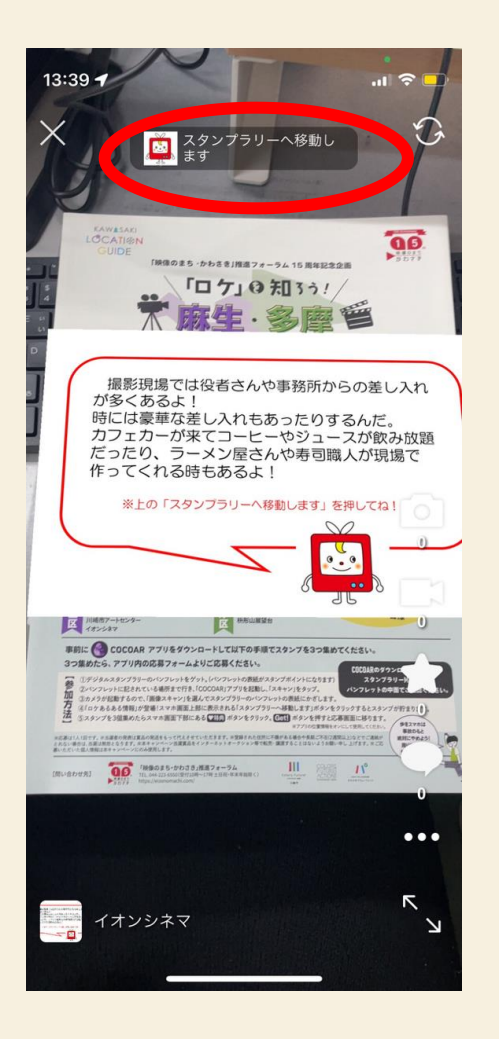

⑦上部の「スタンプラリーへ移動」 をクリックするとスタンプカードに 移動し、スタンプが貯まる

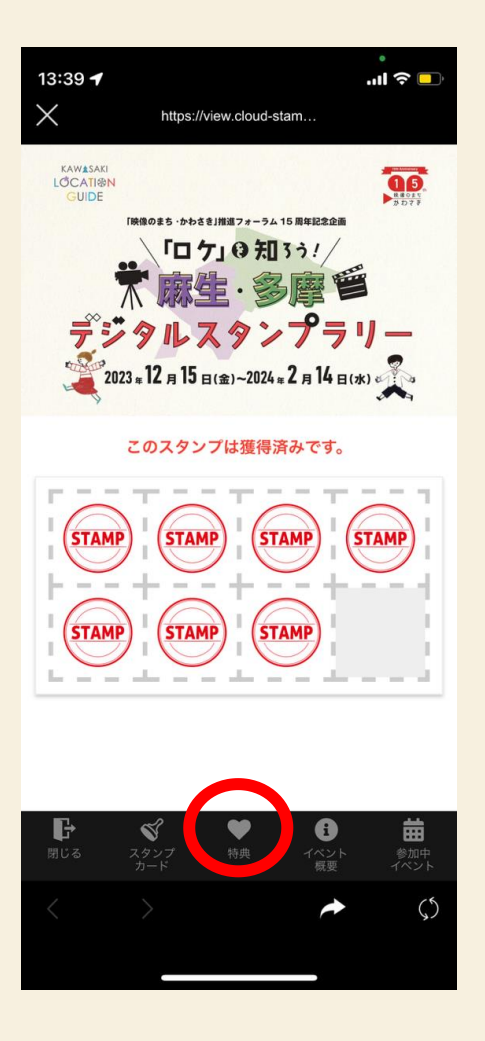

⑧スタンプカードにスタンプが 3つ以上貯まったら、下部の 「特典」をクリック

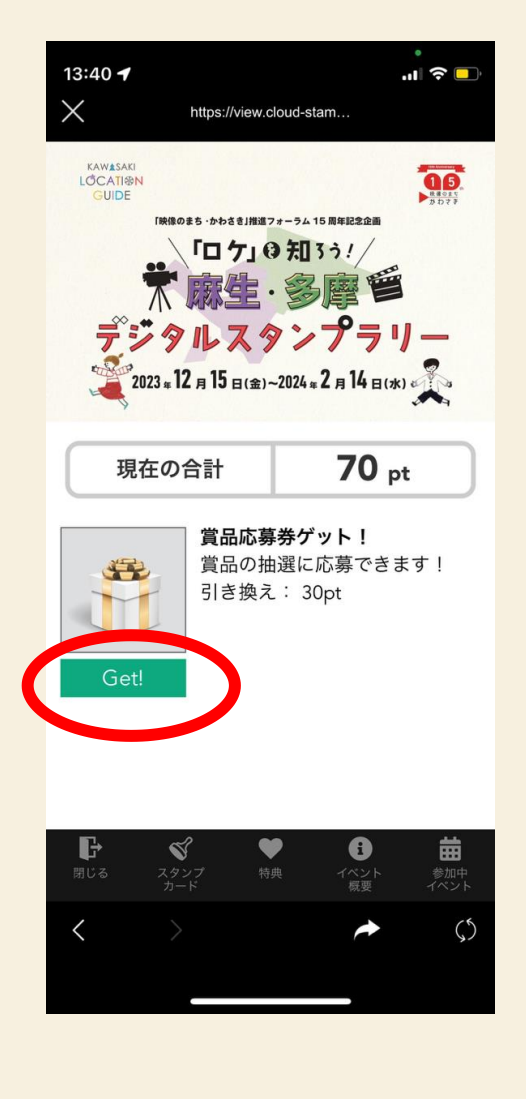

 $|| \hat{z}||$ 13:40 +  $\times$ https://view.cloud-stam... 景品応募利用規約 「映像のまち·かわさき」推進フォーラム A Rスタンプラリー情報ポリシー 「映像のまち・かわさき」推進フォーラム( 以下「当フォーラム」といいます。)は、当フ オーラムが主催するCOCOARを用いたARスタ ンプラリーに係るユーザの情報の取り扱い方 針を定めるため、このARスタンプラリー情報 ポリシー (以下「本ポリシー」といいます。) を定めます。 (定義) 1. 本ポリシーにて使用される用語の定義は以下 の各号のとおりとします。 ①「本アプリ」とは、クラウドサーカス株式 会社 (以下「クラウドサーカス」という)が サービス提供するCOCOARアプリをいいま す。 ②「ユーザ」とは、本アプリを使用する個人 をいいます。 3「アプリ・プライバシーポリシー」とは、 クラウドサーカスが作成したCOCOARアプリ に関する情報の取り扱い方針をいいます。 4 「ARコンテンツ」 規約に同意する 戻る  $\mathbf{F}$  $\bullet$ 曲 ♥  $\blacktriangleleft$ イベント<br>概要 参加中<br>イベント  $\langle$ ≁  $\zeta$ 

### **⑨「Get!」をクリック (10「規約に同意する」をクリック**

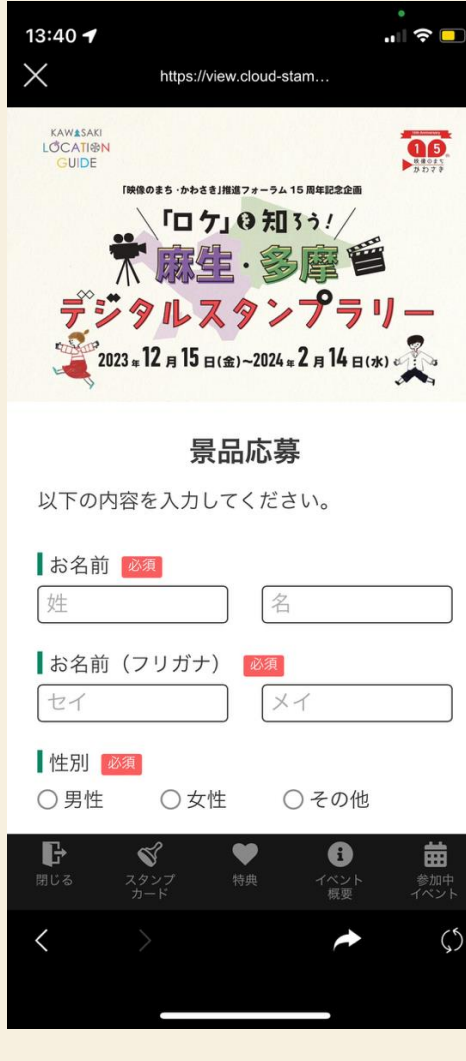

⑪必要事項を記入のうえ応募

<問い合わせ先> 「映像のまち・かわさき」推進フォーラム 事務局 TEL:044-223-6550 MAIL: eizo@eizonomachi.com (受付10時~17時、土日祝・年末年始除く)